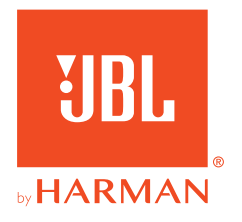

# **JBL QUANTUM400**

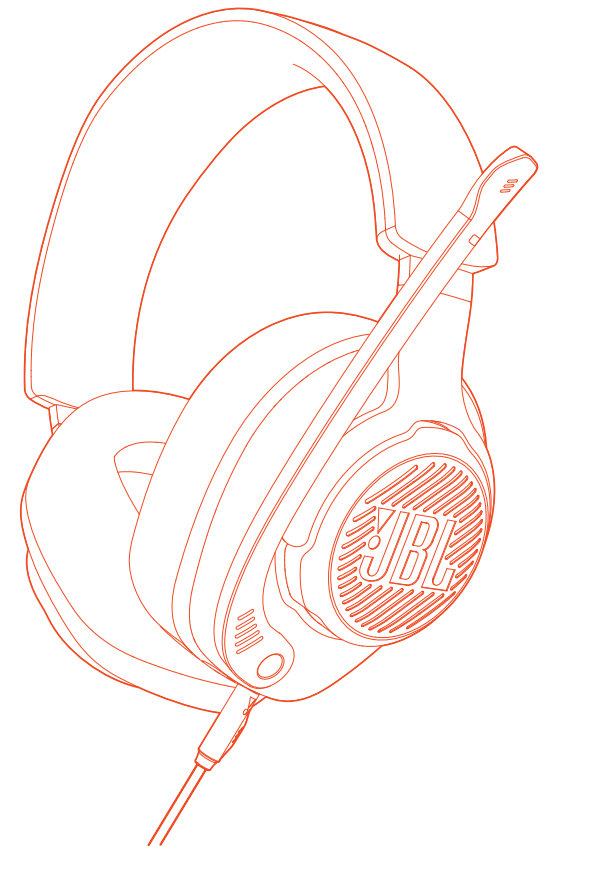

MANUAL DO PROPRIETÁRIO

# ÍNDICE

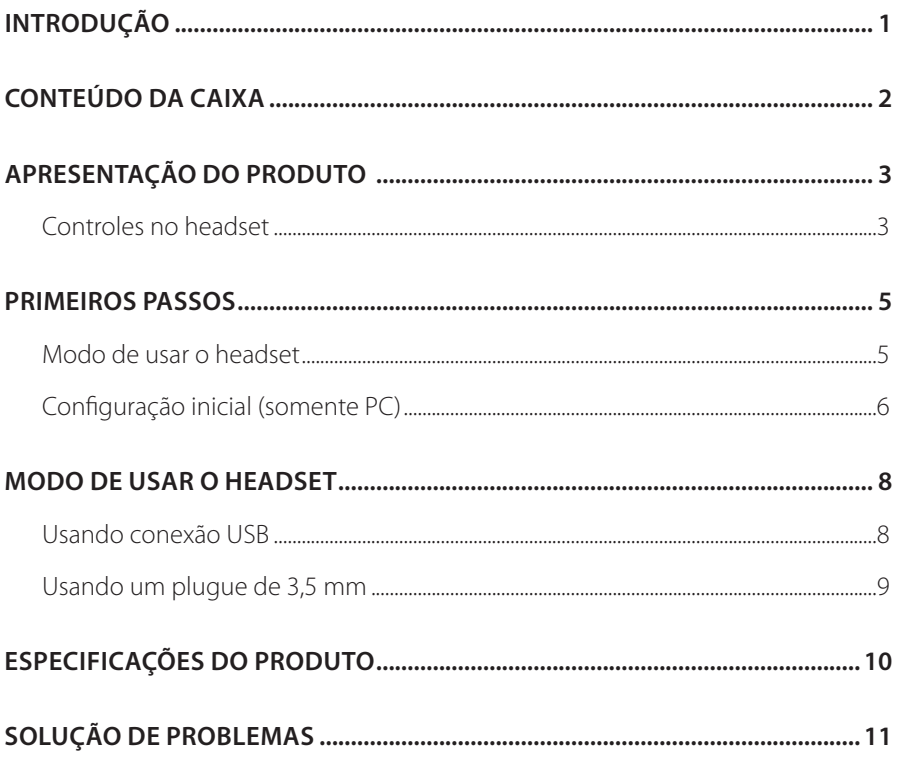

# <span id="page-2-0"></span>**Introdução**

Muito obrigado por adquirir este produto! Este manual contém informações sobre o JBL QUANTUM400, um headset especial para games. Leia cuidadosamente o manual. Ele contém uma descrição do produto e instruções passo-a-passo sobre como instalar e começar a usar. Antes de começar a usar o headset, leia cuidadosamente todas as instruções de segurança.

Se tiver alguma dúvida sobre o produto ou o modo de usá-lo, procure o seu revendedor ou a assistência técnica ou acesse www.JBLQuantum.com.

# <span id="page-3-0"></span>**Conteúdo da caixa**

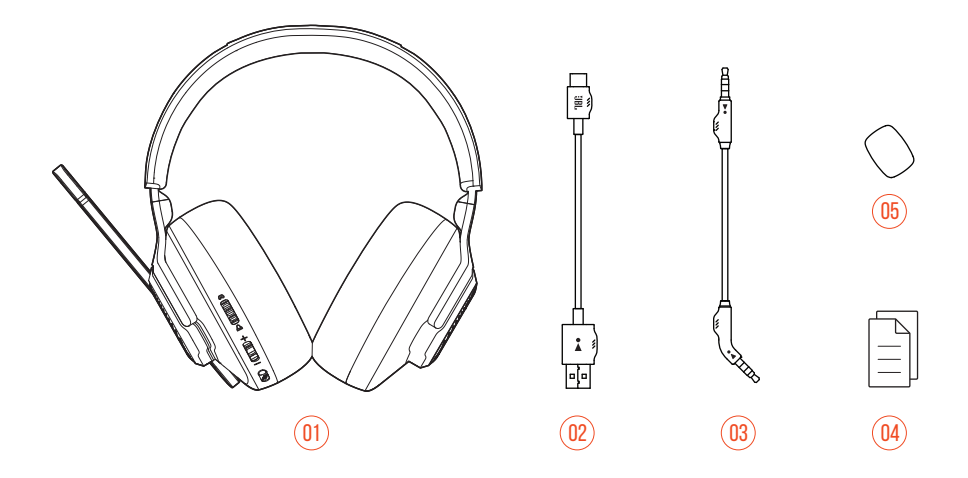

- Headset JBL QUANTUM400
- Cabo USB (USB-A/USB-C)
- Cabo de áudio de 3,5 mm
- Guia de Início Rápido, Cartão de Garantia e Ficha de Segurança
- 05 Microfone tipo boom com espuma antirruído

# <span id="page-4-0"></span>**APRESENTAÇÃO DO PRODUTO**

## **Controles no headset**

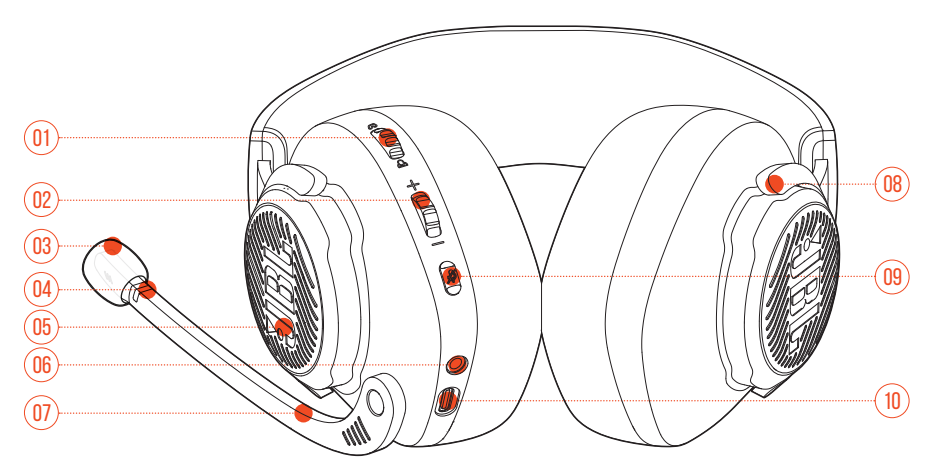

- 01 Controle  $\omega/\omega$ 
	- **•** Controla o volume do chat em relação ao volume do áudio do game
- Controle de volume +/-
	- **•** Ajusta o volume do headset
- 03 Espuma de microfone destacável
- LED indicador de microfone mudo
	- **•** Acende quando o microfone está desligado.
- Logo JBL em cores RGB
- Entrada de áudio de 3,5 mm
- Microfone direcional tipo boom
	- **•** Mova para cima para desligar ou para baixo para ligar o microfone.

#### 08 Concha dobrável

#### 09 *%* Botões

- **•** Pressione para ligar ou desligar o microfone.
- **•** Pressione por pelo menos cinco segundos para ligar ou desligar a iluminação RGB.

### 10 Porta USB-C

## <span id="page-6-0"></span>**Primeiros passos**

## **Modo de usar o headset**

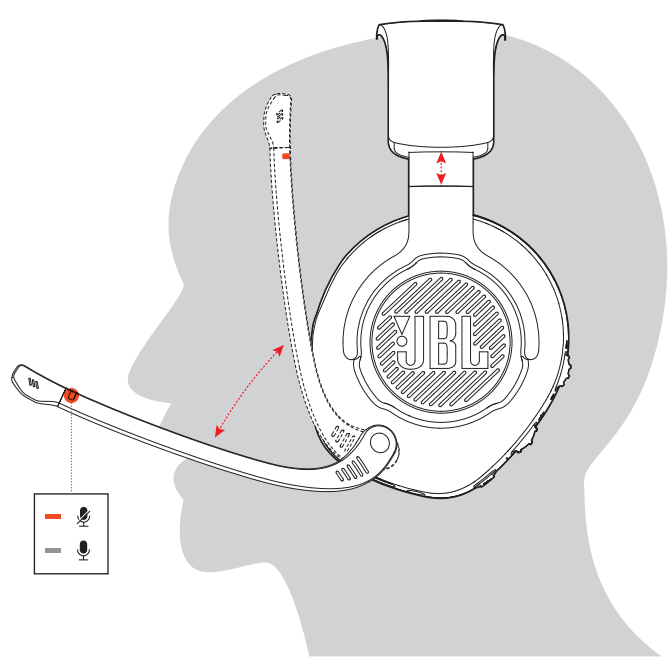

- **1.** Coloque o lado marcado com **L** sobre o ouvido esquerdo e o lado com **R** sobre o ouvido direito.
- **2.** Coloque as almofadas e o arco em uma posição confortável.
- **3.** Se necessário, ajuste o microfone.

## <span id="page-7-0"></span>**Configuração inicial (somente PC)**

Baixe JBL QuantumENGINE do link jblquantum.com/engine para obter acesso a todos os recursos do seu headset JBL Quantum, incluindo calibragem, ajuste do áudio 3D para a audição do usuário, criação de efeitos luminosos RGB personalizados e mensuração do funcionamento do sidetone do microfone tipo boom.

### **Requisitos de software**

Plataforma: Somente Windows 7 ou Windows 10 (64 bits)

500 MB de espaço livre no disco rígido

### **DICA:**

- **•** O QuantumSURROUND e o DTS Headphone:X V2.0 estão disponíveis apenas para Windows. Para usar esses recursos, é preciso instalar um software.
- **1.** Conecte o headset ao PC usando uma conexão USB. (Ver ["Usando conexão](#page-9-1)  [USB"](#page-9-1).)
- **2.** Acesse **Sound Settings** (Configurações de Som) > **Sound Control Panel** (Painel de controle de som).
- **3.** Em **Playback** (Reprodução), selecione **JBL QUANTUM400 GAME** e depois **Set Default** (Definir como padrão) > **Default Device** (Dispositivo padrão).
- **4.** Selecione **JBL QUANTUM400 CHAT** e depois **Set Default** (Definir como padrão) > **Default Communication Device** (Dispositivo de comunicação padrão).
- **5.** Em **Recording** (Gravação), selecione **JBL QUANTUM400 CHAT** e depois **Set Default** (Definir como padrão) > **Default Device** (Dispositivo padrão).

**6.** Siga as instruções na tela para personalizar suas configurações de som.

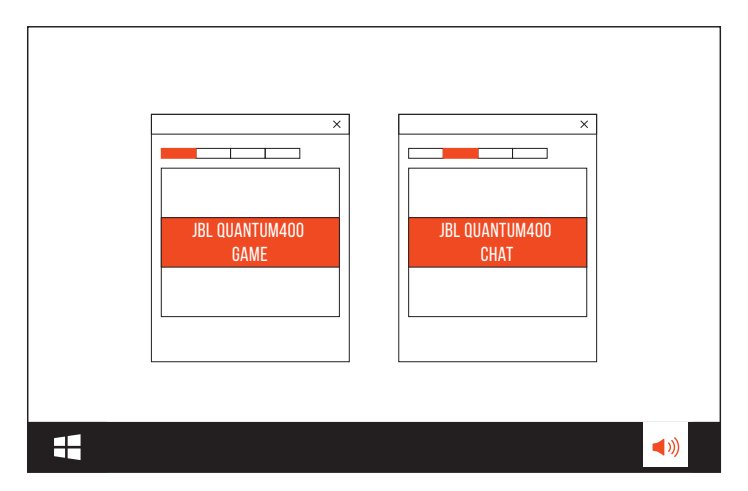

# <span id="page-9-0"></span>**Modo de usar o headset**

## <span id="page-9-1"></span>**Usando conexão USB**

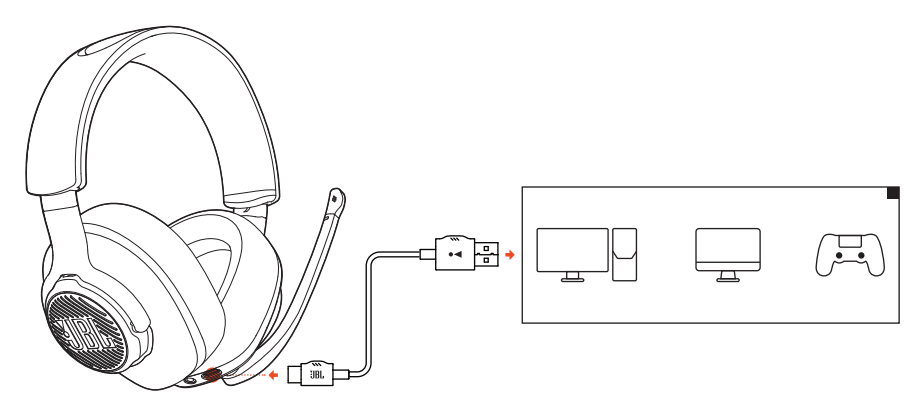

- **1.** Conecte o plugue laranja (USB-A) do cabo USB a uma porta USB-A do PC, Mac ou PS4.
- **2.** Ligue o plugue preto (USB-C) na entrada USB-C do headset.

### **Funções básicas**

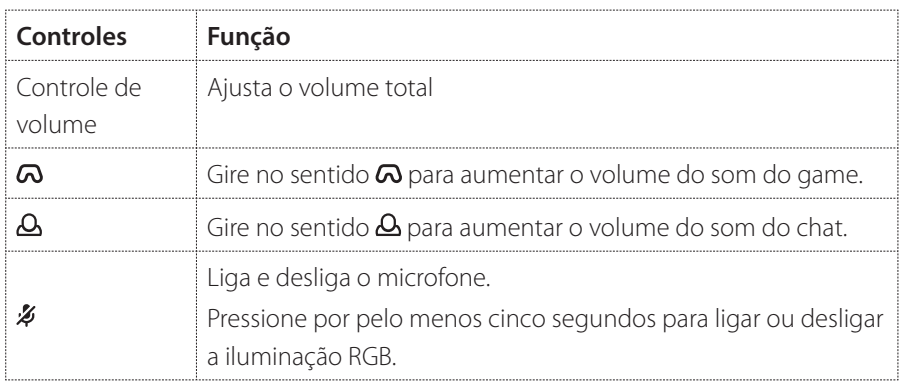

### <span id="page-10-0"></span>**DICA:**

**•** Dependendo do dispositivo a ser conectado, pode-se usar um cabo USB-C/ USB-C (vendido separadamente). Alguns dispositivos podem não suportar a conexão USB-C.

## **Usando um plugue de 3,5 mm**

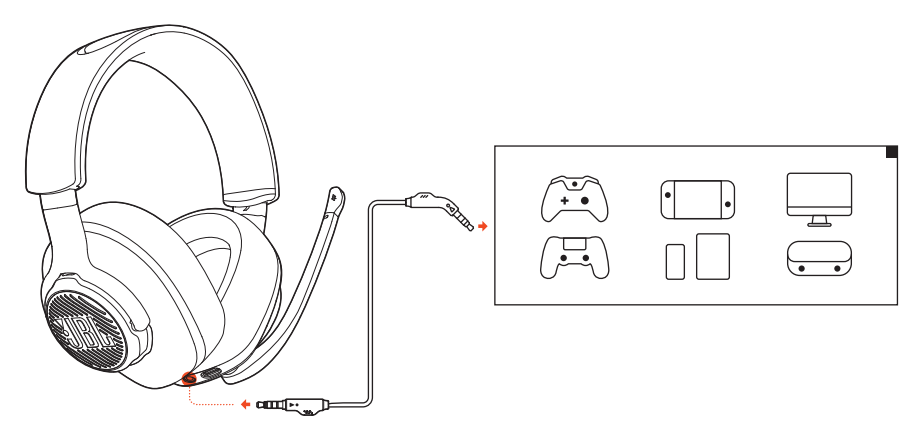

- **1.** Ligue o conector preto no headset.
- **2.** Conecte o plugue laranja de 3,5 mm à saída de fones do PC, Mac, smartphone ou console de jogos.

#### **Funções básicas**

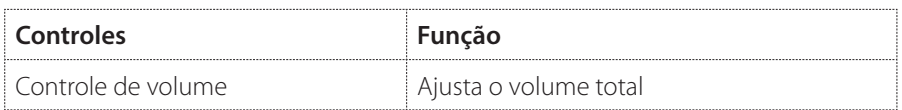

### **OBSERVAÇÃO:**

• O LED indicador de microfone mudo, o botão  $\rlap{\#}$  e as áreas com iluminação RGB do headset não funcionarão se for usada uma conexão de áudio de 3,5 mm.

# <span id="page-11-0"></span>**Especificações do produto**

- **•** Tamanho do driver: Drivers dinâmicos de 50 mm
- **•** Resposta de frequência: 20 Hz a 20 kHz
- **•** Resposta de frequência do microfone: 100 Hz a 10 kHz
- **•** Potência máxima de entrada: 30 mW
- **•** Sensibilidade: 98 dB SPL a 1 kHz / 1 mW
- **•** Sensibilidade do microfone: -40 dBV a 1 kHz / Pa
- **•** Impedância: 32 Ohms
- **•** Comprimento do cabo: 1,2 m (cabo de áudio de 3,5 mm); 3 m (cabo USB-C/ USB-A)
- **•** Padrão de captação do microfone: Direcional
- **•** Tamanho do microfone: 4 mm × 1,5 mm
- **•** Peso: 274 g

### **OBSERVAÇÃO:**

**•** O aspecto físico e as especificações poderão ser modificados sem aviso prévio.

# <span id="page-12-0"></span>**Solução de problemas**

Se encontrar algum problema ao usar o produto, verifique os problemas a seguir antes de chamar a assistência técnica.

### **O headset produz pouco ou nenhum som**

- **•** Verifique se o **JBL QUANTUM400 GAME** foi selecionado como dispositivo padrão nas configurações de som de game do PC, Mac ou console.
- **•** Ajuste o volume do PC, Mac ou console de games.
- **•** Verifique o controle de volume do PC

#### **Conexão USB:**

- **•** Verifique se o cabo USB está bem encaixado.
- **•** Alguns consoles de jogos possuem portas USB incompatíveis com o JBL QUANTUM400. Isso não é um defeito.

#### **Plugue de 3,5 mm:**

**•** Verifique se o cabo de áudio de 3,5 mm está bem encaixado.

## **Meu time não consegue ouvir a minha voz**

- **•** Verifique se o **JBL QUANTUM400 CHAT** foi selecionado como dispositivo padrão nas configurações de som de chat do PC, Mac ou console.
- **•** Verifique se o microfone está desligado (modo mudo).

## **Não consigo ouvir minha voz**

**Lique o sidetone usando o JBL QuantumENGINE** para ouvir a sua própria voz sobre o áudio do game.

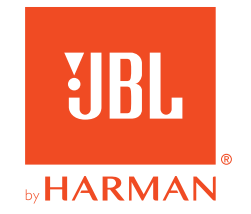